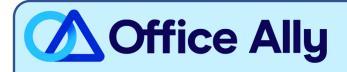

# MEDICARE LOUISIANA - PART A (07202) EDI-ENROLLMENT INSTRUCTIONS

### WHICH FORMS SHOULD I COMPLETE?

- <u>Electronic Data Interchange (EDI) Enrollment</u>
  - o General Information:
    - Contract/State: LA
    - Line of Business: Part A (Institutional)
  - o Type of Request:
    - Add to existing:
      - Submitter ID- 1939782
      - Submitter Name- Office Ally, Inc

### HOW DO I ENROLL TO RECEIVE ERAS?

- o If you do not want to make any changes to your current ERA setup:
  - You <u>must</u> click the Maintain existing ERA setup box <u>and</u> in the following box section Maintain Existing Submitter/Receiver ID, type in Maintain All. Failure to complete this step can result in a disruption to your current ERA connection.
- o If you would like to set up your ERA alongside your EDI enrollment:
  - In the Electronic Remittance Advice (ERA) section, choose Assign ERA to an existing submitter/receiver ID: 1939782
- If you are <u>only</u> requesting to update the ERA route to Office Ally:
  - Under Type of Request check the box for ERA Change. In the Electronic Remittance Advice (ERA) section, choose Assign ERA to an existing submitter/receiver ID: 1939782

# WHERE SHOULD I SEND THE FORM(S)?

- Fax to (877) 439-5479; OR
- Mail to Novitas Solutions, Inc. (EDI), PO Box 3093, Mechanicsburg, PA 17055-1811

## WHAT IS THE TURNAROUND TIME?

- Standard Processing Time is 5-10 business days

## HOW DO I CHECK STATUS?

- Call (855) 252-8782 and provide them with your Medicare Provider ID and ask if you have been linked to Office Ally's Submitter ID 1939782.
- Once the payer has confirmed your NPI(s) are associated to Office Ally, you may begin submitting your electronic claims.